## **Setting Assignment Visibility: Categories**

The default visibility type for assignments can be set at the category level. To set visibility default from private to public for future assignments, complete the following steps. This must be performed for each class.

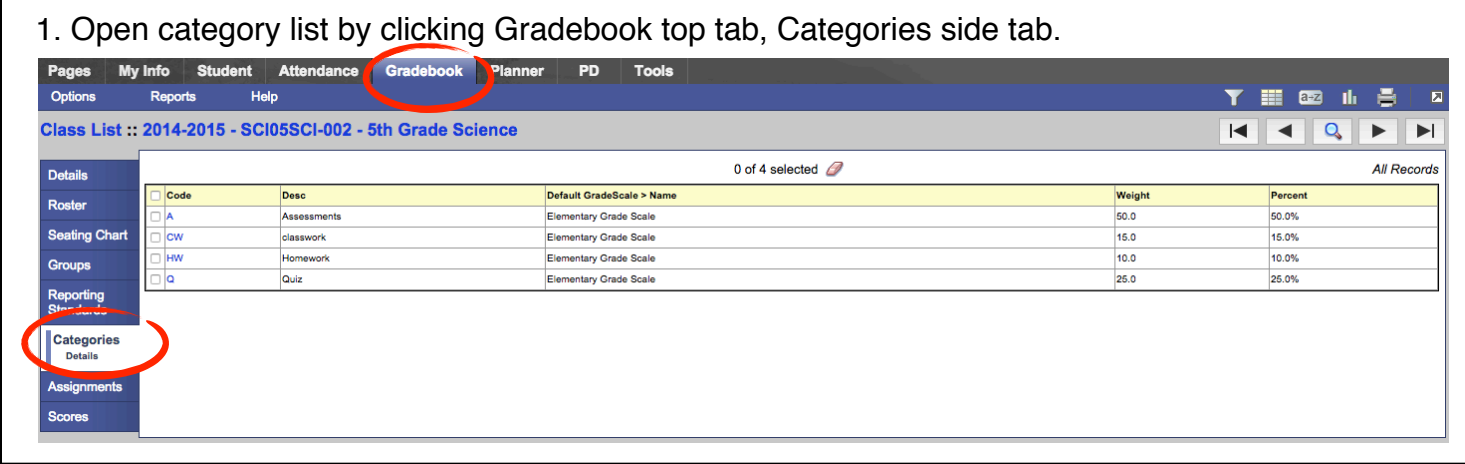

2. Select (check) the box next to the Code column header. This will select all categories.

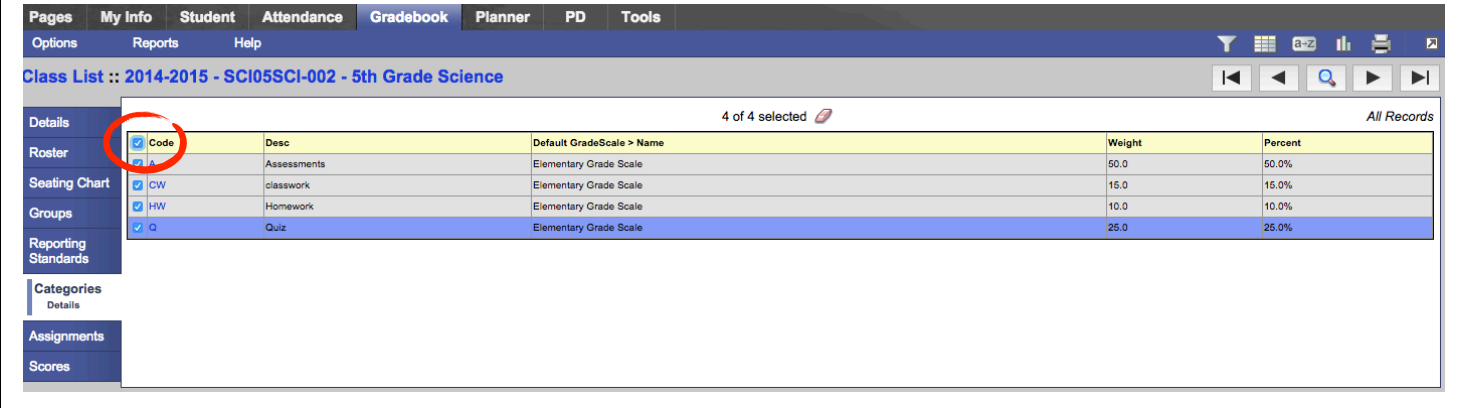

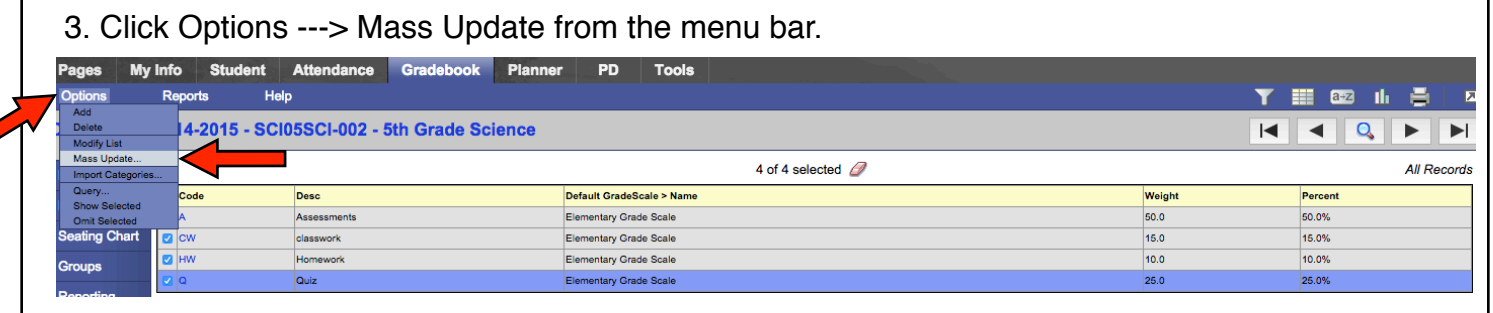

4. Set field to Visibility Type, and Value to Public. Click Update button. Click OK to proceed. A green verification window will appear showing how many records (categories) have been changed.

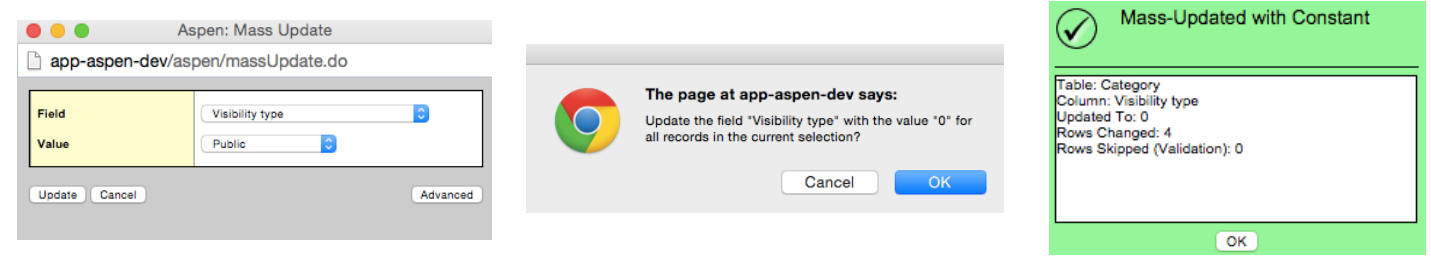